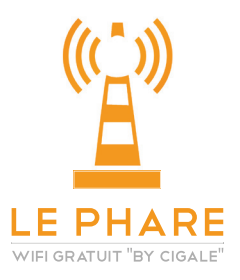

## **Comment se connecter au réseau LE PHARE ?**

**C'est très simple ! Suivez ces 4 étapes :**

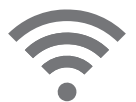

**1.** Activez le Wifi et recherchez le réseau «Le\_Phare».

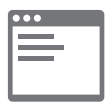

**2.** Ouvrez votre navigateur Internet et tapez n'importe quelle adresse de site web. Vous êtes automatiquement redirigé(e) vers le portail d'accès.

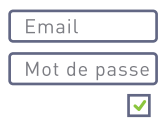

**3.** Choisissez «Inscription», inscrivez votre email et un mot de passe, acceptez les conditions générales, choisissez de recevoir les offres partenaires puis cliquez sur «Accéder à Internet»

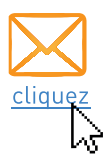

**4.** Vous avez reçu un email, cliquez sur le lien qu'il contient dans un délai de 15 minutes pour activer définitivement votre accès au réseau LE PHARE.